# **3**Contents for StartupSwapper Deluxe Help

To learn how to use Help, press F1.

Overview: What Is StartupSwapper Deluxe?
Using StartupSwapper Deluxe
Legal Information
Technical Support And Customer Service

**How Do I Order The Registered Version?** 

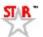

CheckBox Software Inc. is a proud member of STAR, Shareware Trade Association & Resources.

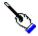

## Overview: What Is StartupSwapper Deluxe?

They said it couldn't be done.

In late 1990, CheckBox Software began the quest to change the Windows startup screen.

Other developers were clueless. Even Microsoft was of no help (their only suggestion was becoming a computer manufacturer and paying six-thousand American dollars for an OEM adaptation kit).

And that was basically how things went for several months. Until we finally stumbled on the method by sheer accident.

Our first program to change the startup screen appeared shortly thereafter - and dozens of imitators were soon to follow. Today, users around the world are reaping the benefits of our discovery.

And now CheckBox Software Inc. has created the finest, safest, most versatile, most reliable, and easiest-to-use startup screen replacement utility ever developed: **StartupSwapper Deluxe Version 2**.

- Sick of seeing the same old Microsoft advertising everytime you start Windows?

  StartupSwapper Deluxe brings one of the Macintosh's nicest conveniences to the Windows environment the ability to replace the startup screen with any image of your design or choosing! Home users can have their computer welcome them to the Windows environment with pictures of their family, favorite sports team, or even "heavenly bodies." Corporate users can be ushered into Windows with corporate logos, diagrams of company products, or even pictures of the CEO welcoming them to work! The possibilities are virtually limitless.
- How would you like to see a different startup screen every time you start Windows? Not a problem, thanks to **StartupSwapper Deluxe**'s Randomizer Module! The Randomizer Module will automatically recognize and choose between as many as 32,000 different startup screens! To put it simply, the Randomizer Module does for startup screens what products like ZipPaper and WallBlaster did for wallpaper.
- **StartupSwapper Deluxe** makes it possible for wallpaper fanatics to save a LOT of their precious disk space! You can regain a significant amount of disk space by using **StartupSwapper Deluxe** to install compact RLE files as wallpaper instead of those bloated BMP files without losing ANY image quality!
- You can even view both BMP and RLE images from within **StartupSwapper Deluxe** itself!
- **StartupSwapper Deluxe** is incredibly easy to use. But just in case you ever DO get stuck, a plethora of technical support options are available to you.
- StartupSwapper Deluxe comes from the people who pioneered Windows startup screen replacement. CheckBox Software Inc. is the most experienced company in the world when it comes to the intricacies involved in this process with the possible exception of Microsoft itself! We're 100% confident that StartupSwapper Deluxe 2 is by far the BEST startup screen replacement utility available today.
- **StartupSwapper Deluxe** is distributed as shareware, the software distribution method that allows you to "try before you buy." You may use **StartupSwapper Deluxe** without cost for a thirty day evaluation period. After that period has expired, you can either register (and receive many registration benefits) or remove the program from your system without further obligation. For more information, see the <u>Registration Information</u> section of this file.

#### AND MORE!

# Using StartupSwapper Deluxe

The following topics are available related to the use of **StartupSwapper Deluxe**...

About RLE Files
Installing A Replacement Startup Screen
Installing Wallpaper
Viewing RLE And BMP Files
Descriptions Of Menu Items
Using The Randomizer Module
Common Questions And Answers

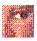

# **Viewing RLE And BMP Files**

StartupSwapper Deluxe has a simple built-in viewer capable of displaying both BMP and RLE files.

To view a file, select the appropriate BMP or RLE file in the file list box and choose the "View..." button.

**Note:** To list RLE files in the file list box, make sure that the "RLE" radio button beneath the "Show..." text is selected. To list BMP files in the file list box, make sure that the "BMP" radio button beneath the "Show..." text is selected.

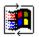

## **Using The Randomizer Module**

#### What it is...

The Randomizer Module (SWAPRAND.EXE) is a small program that "randomizes" your startup screen. It will recognize as many as 32,000 different RLE files, choose one at random, and install it as your new startup screen. It will never choose the same RLE twice in a row. Using the Randomizer Module, you can be greeted by a different startup screen every time you start Windows.

#### How to use it...

Before configuring or using the Randomizer Module, you should verify that it is located in your Windows directory. It cannot be used outside of the Windows directory.

You configure the Randomizer Module through the main program (SWAPPER.EXE). Choose the "Randomizer Module Options..." button.

The Randomizer Module Options dialog box will appear. This dialog box contains a drive selection box and a directory selection box. Use these controls to tell the Randomizer Module which directory on which of your fixed drives contains your RLE files (you cannot choose a floppy drive). The name of this directory will then appear near the bottom of the dialog box.

**Note:** The directory you specify must contain two or more RLE files.

Then choose the "Install" button. This will cause the Randomizer Module to run automatically each time your start Windows. Once installed, this button will read "Un-Install" and when chosen will turn off the Randomizer Module.

**Note:** StartupSwapper Deluxe sets the Randomizer Module to auto-load by placing its file name on the RUN= line of the WIN.INI file. If you like, you can use another method to set the Randomizer Module to auto-load. Other common methods are placing the Randomizer Module's icon in the Program Manager's Startup Group or Norton Desktop's AutoStart Folder. If you use one of these alternative methods, do not choose the "Install" button in the Randomizer Module Options dialog box.

When finished, choose the "Close" button.

**Note:** If your copy of **StartupSwapper Deluxe** is unregistered, the Randomizer Module will display a registration reminder window every fifth time it is used. To find out how to register, see the <u>Registration Information</u> section of this file.

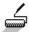

# **Installing Wallpaper**

**StartupSwapper Deluxe** allows you to install both BMP and RLE files as desktop wallpaper. The advantage in using RLE files is that they are, by their very nature, smaller and thus take up less disk space. Wallpaper fanatics can see a significant disk space savings by converting their wallpaper to RLE format. See the <u>About RLE Files</u> section of this file for more information about RLE files.

Wallpaper is installed by selecting the appropriate BMP or RLE file in the file list box and choosing the "(Install As...) Wallpaper" button.

Select the "Yes" or "No" radio button beneath the "Tile Wallpaper..." text to indicate whether the installed wallpaper should or should not be tiled.

**Note:** To list RLE files in the file list box, make sure that the "RLE" radio button beneath the "Show..." text is selected. To list BMP files in the file list box, make sure that the "BMP" radio button beneath the "Show..." text is selected.

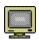

# Installing A Replacement Startup Screen

**StartupSwapper Deluxe** allows you to install RLE files as replacement startup screens. For more information about RLE files, see the <u>About RLE Files</u> section of this file.

A replacement startup screen is installed by selecting the appropriate RLE file in the file list box and choosing the "(Install As...) Startup Screen" button.

**Note:** To list RLE files in the file list box, make sure that the "RLE" radio button beneath the "Show..." text is selected. To list BMP files in the file list box, make sure that the "BMP" radio button beneath the "Show..." text is selected.

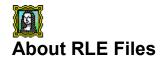

Microsoft Windows has a number of native graphics formats. Of these, the most familiar is the BMP format used by Windows Paintbrush. But a format you don't see quite as often may well be the most versatile: RLE.

**StartupSwapper Deluxe** uses RLE files to replace your Windows startup screen or desktop wallpaper. Below are two lists that outline **StartupSwapper Deluxe**'s demands when it comes to RLE files, due to the way Windows itself works:

#### RLE Files To Be Used As Startup Screens Must Meet These Requirements:

Microsoft-style RLE

4-bit (1 to 16 colors) only, regardless of the capabilities of your video card 640x480 or lower resolution, regardless of the capabilities of your video card Maximum size of approximately 45,000 bytes (exact size depends upon your video card)

#### **RLE Files To Be Used As Wallpaper Must Meet These Requirements:**

Microsoft-style RLE

4-bit (1 to 16 colors) or 8-bit (17 to 256 colors), depending on the capabilities of your video card Any resolution, depending on the capabilities of your video card Any size

Where to find RLE files... The evaluation version of **StartupSwapper Deluxe** includes two example RLE files. The registered version of **StartupSwapper Deluxe** includes a large number of RLE files for your personal use and enjoyment. This collection is constantly being updated, but at the time of this writing it contained more than 50 fine images. More information on registering you copy of **StartupSwapper Deluxe** can be found in the <u>Registration Information</u> section of this file.

**How to make your own RLE files...** BMP, GIF, PCX, and other types of graphics files can be converted to RLE format using a quality graphics conversion utility. Our personal favorite is Paint Shop Pro from JASC Inc. A shareware evaluation version of Paint Shop Pro is available through major information systems, BBS services, and vendor catalogs.

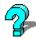

## **Common Questions and Answers**

This section presents a number of common questions we receive here at CheckBox Software Inc. concerning **StartupSwapper Deluxe**. More importantly, it provides their answers.

Question: Why is the size of RLE files I may use as startup screens limited?

Answer: The program you use to load Windows, WIN.COM, is made up of three parts: the first part determines your system configuration and actually starts Windows, the second is a small graphics viewer, and the third is an image. As you may've already guessed, that image is the Microsoft startup screen... or the RLE file replacement you've installed with **StartupSwapper Deluxe**. COM files, by definition, cannot be any larger than 64k. A COM file larger than 64k simply refuses to load. So in order for Windows to load at all, **StartupSwapper Deluxe** must fit the first two parts (as outlined above) plus your RLE file into a WIN.COM that cannot exceed 64k. And that, unfortunately, limits the size of RLE files that can be installed as startup screens to approximately 45,000 bytes (the exact size depends upon the type of video card you use).

Question: Why is the resolution of RLE files I may use as startup screens limited?

**Answer:** The program you use to load Windows, WIN.COM, is made up of three parts: the first part determines your system configuration and actually starts Windows, the second is a small graphics viewer, and the third is your startup screen image. The small graphics viewer that makes up the second part of WIN.COM actually displays your startup screen. Unfortunately, Microsoft designed this viewer with a major limitation: it can only display images that are 640x480 resolution or smaller with no more than 16 colors.

Question: How can I get or make more RLE files?

**Answer:** See the <u>About RLE Files</u> section of this help file for more information.

Question: I've found a file named WINBAK.COM in my Windows directory. What is it?

or...

Question: Something's gone wrong and Windows won't load. How can I fix this?

Answer: StartupSwapper Deluxe modifies the program you use to load Windows, WIN.COM. Because WIN.COM is such an important file, StartupSwapper Deluxe creates a backup for you named WINBAK.COM. In the unlikely event that something should go wrong and Windows won't load, you can always get back into Windows by typing WINBAK instead of WIN at the DOS command line. Once Windows is loaded, run the StartupSwapper Deluxe main program (SWAPPER.EXE) and click the "Restore Microsoft Startup Screen" button to fully recover your system. This special safety feature is designed to protect you should something strange happen - for example, the electricity going out while StartupSwapper Deluxe rewrites WIN.COM.

**Question:** After using **StartupSwapper Deluxe**, my memory-resident virus direction program tells me that my WIN.COM file has been infected by a virus. What's going on here?

**Answer:** Most memory-resident virus detection programs monitor your COM and EXE files for suspicious activity. Changing the Windows startup screen involves modifying an important Windows file named WIN.COM. Many memory-resident virus detection programs will see this as suspicious activity and flag WIN.COM as an infected file. Check your anti-virus package's documentation to learn how to tell it to ignore changes in WIN.COM.

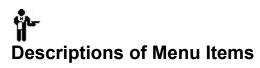

| Menu Name | Menu Item Name           | Menu Item Description                                                                                                    |  |  |
|-----------|--------------------------|----------------------------------------------------------------------------------------------------|--|--|
| File      | Delete                   | Deletes the file currently selected in the file list box.                                                                                                    |  |  |
| File      | Double-Clicking Installs | Presents a sub-menu that offers two checkable items: Startup Screen and Wallpaper. Which item is checked determines the behavior of <b>StartupSwapper Deluxe</b> when an item in the file list box is double-clicked. (Default: Startup Screen)                              |  |  |
| File      | Register                 | For newly registered users. Presents a dialog box that allows entry of registration codes which "transform" the program into a registered version. This item no longer appears once the program has been properly registered.                                                |  |  |
| File      | Exit                     | Quits <b>StartupSwapper Deluxe</b> . If the program is not registered, an "Are you sure you want to exit?" dialog box is displayed, as well as a registration reminder window.                                                                                               |  |  |
| Help      | Contents                 | Brings up the Contents section of the <b>StartupSwapper Deluxe</b> help file.                                                                                                    |  |  |
| Help      | Search for Help On       | Locate a specific topic in the <b>StartupSwapper Deluxe</b> help file.                                                                                                    |  |  |
| Help      | How to Use Help          | Brings up Microsoft's "How to Use Help" help file.                                                                                                    |  |  |
| Help      | About                    | Tells the current version of <b>StartupSwapper Deluxe</b> , displays a copyright notice, and reveals whether or not this copy is registered. If so, the name of the registered user or entity is displayed. Unregistered users will also see a registration reminder window. |  |  |

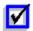

## **Technical Support And Customer Service**

CheckBox Software Inc. is dedicated to the complete and total satisfaction of our customers. If you have any questions about or problems with this software, you are encouraged to contact us. We will do our absolute best to help you. We can be reached through the following channels...

CompuServe: 71034,2654 America Online: CHECKBOX

InterNet #1: 71034.2654@compuserve.com

InterNet #2: checkbox @aol.com

MCI Mail: TO: CheckBox Software (EMS) EMS: COMPUSERVE MBX: 71034,2654

AT&T Mail: mhs/c=us/ad=compuserve/pd=csmail/d.id=71034.2654

X.400 : Country=US ADMD=CompuServe PRMD=CSMail DDA=71034.2654

Telex/Twx : Machine # 3762748 (enter "TO: 71034,2654" on first non-blank line)

Forem-Net: Mike Mezaros, Node 593

BBS: Z\*Net News Service (908) 968-8148, Conference "CheckBox Software"

Mail: CheckBox Software Inc., One Leary Drive, North Brunswick, NJ, 08902

Telephone: (908) 545-3010 - available during normal business hours, eastern time

**Fax:** (908) 418-1441

#### About the CheckBox Software Inc. support conference...

The Z\*Net News Service BBS is available 7 days a week, 24 hours a day. Message conference number 34, "CheckBox Software," is the official online support conference of CheckBox Software Inc. The BBS can be reached at (908) 968-8148. CheckBox Software Inc. would like to thank Rovac Industries for providing this service to our customers.

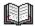

## **Legal Information**

**StartupSwapper Deluxe** is distributed via the shareware distribution method. Users are granted a license to use this software for evaluation purposes for a period not to exceed thirty days. After this period, users must either register (purchase a license for continued use and other benefits) or cease using the software and remove all copies from their system. More information on registration can be found in the <u>Registration Information</u> section of this file.

#### SHAREWARE LICENSE AGREEMENT

This is an agreement between you (either an individual or an entity) and CHECKBOX SOFTWARE INC. By using or distributing copies of the shareware evaluation version of the STARTUPSWAPPER DELUXE package in any way, you are agreeing to be bound by the terms of this agreement. If you do not agree to the terms of this agreement, you must cease using or distributing this software immediately.

- 1) **COPYRIGHT**: STARTUPSWAPPER DELUXE is Copyright © 1993 by CHECKBOX SOFTWARE INC. and is protected by United States copyright laws and international treaty provisions. Except to the extent expressly licensed by CHECKBOX SOFTWARE INC., CHECKBOX SOFTWARE INC. has and reserves the exclusive copyright and other right, title, and interest to copy and distribute this software, and the right to use the Trademark "STARTUPSWAPPER DELUXE" in connection with it.
- 2) **LICENSE TO USE**: You may use the shareware evaluation version of STARTUPSWAPPER DELUXE for a period not to exceed thirty (30) days. If you wish to use it beyond this period, you must register by making the necessary payment to CHECKBOX SOFTWARE INC. as outlined elsewhere in this package.
- 3) **NON-COMMERCIAL DISTRIBUTION**: You are granted a license to copy and distribute the shareware evaluation version of STARTUPSWAPPER DELUXE in a non-commercial manner. Distribution is non-commercial if it is for free, or by any not-for-profit organization, or by hobby, user or computer interest group to its members, or by any BBS, provided the STARTUPSWAPPER DELUXE package is not modified or abridged in any way. CHECKBOX SOFTWARE INC. reserves the right to revoke this license at any time for any reason on 90 days advance written notice. Commercial distributors should read the "VENDOR.DOC" file included elsewhere in this package.
- 4) THIS PACKAGE (CONSISTING OF THE STARTUPSWAPPER DELUXE SOFTWARE AND ASSOCIATED FILES AND DOCUMENTATION) IS PROVIDED "AS IS" WITHOUT REPRESENTATION OR WARRANTY OF ANY KIND, EITHER EXPRESSED OR IMPLIED, INCLUDING WITHOUT LIMITATION, ANY REPRESENTATIONS OR ENDORSEMENTS REGARDING THE USE OF, THE RESULTS OF, OR PERFORMANCE OF; ITS APPROPRIATENESS, ACCURACY, RELIABILITY, OR CURRENTNESS. THE ENTIRE RISK AS TO THE USE OF THIS PACKAGE IS ASSUMED BY THE USER. IN NO EVENT WILL CHECKBOX SOFTWARE INC. BE LIABLE FOR ANY DAMAGES, DIRECT, INDIRECT, INCIDENTAL, OR CONSEQUENTIAL, RESULTING FROM ANY DEFECT IN THE PACKAGE, EVEN IF CHECKBOX SOFTWARE INC. HAS BEEN ADVISED OF THE POSSIBILITY OF SUCH DAMAGES. ANY AND ALL USE OF THIS PACKAGE, FOR ANY PURPOSE, WITH NO REGARD TO THE LEGALITY OF SUCH USE OR PURPOSE, IS THE COMPLETE AND SOLE RESPONSIBILITY OF THE USER. Some states do not allow disclaimers of implied warranties or the exclusion of consequential damages, so the above disclaimers and exclusions may not apply to you.
- 5) **GOVERNING LAW**: This agreement is governed by the laws of the State of New Jersey. Should any part or parts of this agreement be deemed unlawful, the remainder shall continue to apply.

**NOTE**: The registration package sent to registered users includes a software license agreement. This agreement is similar to the "shrink wrap" agreements found in most software packages distributed through retail channels. Registered users will have the option of returning the package for a full refund if they do not agree to the terms of that agreement.

ALL TERMS ARE SUBJECT TO CHANGE WITHOUT NOTICE.

StartupSwapper Deluxe is a trademark of CheckBox Software Inc.

Microsoft is a registered trademark and Windows is a trademark of Microsoft Corporation.

Macintosh is a registered trademark of Apple Computer Corporation.

Paint Shop Pro is a trademark of JASC Incorporated.

All other trademarks and registered trademarks mentioned are the property of their respective companies.

Special thanks to (in alphabetical order): Alan Baldwin, Ronald Knecht, Gary Nault, McArthur E. Sandridge III, Craig Stinson, Susan Vazquez, Randy Wallin.

Thanks also go out to (in alphabetical order): Rene Anderson, Kevin Bachus, Jonathan Bell, Jeanne Dorle, Jeff Elkins, Hal Foster, Don Funk, Keith Funk, Dennis Harrington, Joe Karbowski, Charles Kistler, John Perez, Keith Pleas, Jerry Schwartz, Jim Vigotty,

Heidi Waldmann, Paul Weissler, Jonathan Zuck. Even bigger thanks to everyone we've forgotten.

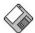

## **Registration Information**

#### About Shareware

The shareware distribution method is an innovative way to market - and obtain! - exciting new software like **StartupSwapper Deluxe**. Users like yourself are given the opportunity to test-drive software for free or a nominal disk charge, and independent software companies like CheckBox Software Inc. are offered the freedom to publish their software titles with minimal overhead. Low overhead helps keep prices down and spurs a brand of creativity and dedication found only in the shareware market.

Shareware distribution relies upon the support of those who use shareware programs: Please feel free to give copies of **StartupSwapper Deluxe** to your friends and colleagues. And if you use **StartupSwapper Deluxe** beyond the evaluation period, please register.

### Why Register?

Users are granted a license to use this shareware evaluation version of **StartupSwapper Deluxe** for a thirty day evaluation period without cost. After this period, you must either register the program or remove it from your system. We certainly hope that you will find the program useful and register it!

As a registered user, you will receive...

- \* \* \* A license for continued use of **StartupSwapper Deluxe**.
- \* \* \* A printed manual.
- \* \* \* A disk containing: the latest version of **StartupSwapper Deluxe**...
- \* \* \* A huge collection of RLE files for your personal use and enjoyment (this collection is constantly being updated, but at the time of this writing it included nearly 50 fine images)...
- \*\*\* ...and copies of other CheckBox Software Inc. shareware and/or freeware products.
- \* \* \* Unlimited free technical support and customer service through thirteen different support channels: telephone, fax, CompuServe, America Online, InterNet, BBS, and more.
- \* \* \* Free updates to any and all future version 2.x releases. Minimal disk and shipping charges may apply. Updates to subsequent major versions will be available to you at reduced cost.
- \* \* \* You'll read about updates, new products, products in development, discounts for current customers even bug reports and their workarounds in our newsletter for current customers. The CheckBox Update is published approximately six times a year.

Please register today and support the further development of **StartupSwapper Deluxe** and other CheckBox Software Inc. shareware products. The shareware concept can only work with your support.

#### How much does it cost?

### Only \$29.95! (U.S. Funds)

If ordering by mail or credit card from outside of the USA or Canada, there is a \$2.00 (U.S.) international shipping surcharge, making your total cost \$31.95 (U.S.). There is no international shipping surcharge for those who order via CompuServe.

If ordering by mail from within New Jersey, please add 6% state sales tax.

#### For ordering information, please click one of these topics:

<u>How To Register By Check (Cheque) Or Money Order</u> <u>How To Register By Credit Card</u> How To Register Via CompuServe

Interested in purchasing a site license for your company or organization? Here's how:

How To Purchase A Site License

If you're outside of the United States, here's some information you may want to read:

Information For Customers Outside Of The United States

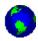

## **Information For Customers Outside Of The United States**

CheckBox Software Inc. understands how difficult it can be for those of you outside of the United States to register our shareware products. This section is provided in the hope that we can help make the registration process as easy and attractive as possible for all of our potential customers throughout the world.

## **Payment Methods**

The easiest way for you to register, if you are a member of CompuServe, is to use CompuServe's new shareware registration service. We're informed of your order almost immediately and the cost of registration is simply added to your next CompuServe bill. See the <u>Register Via CompuServe</u> section of this file for more information.

If you're not a member of CompuServe, the easiest way for you to register is to simply use your credit card. Currency conversion is done automatically and your order will get to us within 24 hours. You can call, fax, or e-mail your order through the Public (software) Library. See the <u>credit card</u> section of this file for more information.

Unfortunately, U.S. banks universally charge large fees to cash foreign cheques for small amounts - to the point that we generally can't accept them without losing money. Therefore, we can only accept cheques in U.S. funds drawn on a U.S. bank. We understand that this is often quite a difficult task for individuals... most of the orders we receive in this manner have come from large organizations.

International postal money orders are available at post offices in most parts of the world. Most people in most nations have never heard of them, but they are indeed available. The conversion process is done right there at the post office, and the surcharge is usually very small.

American Express money orders are available in just about every country in the world. In some parts of Europe you can find them as close as your local grocery store. Many banks also offer them. Again, the conversion process is done at the purchase point and the surcharge is usually nominal.

### **Import Duties**

Some countries have import duties that make receiving international packages prohibitive. We declare the majority of our shipment's value as "Intellectual Property Rights." This is perfectly accurate, perfectly legal, and helps our international customers to partially or wholly avoid local import duties and fees. Check with your domestic postal service for more information.

## Shipping

There is no shipping surcharge for customers in the United States or Canada. If you live outside of the United States or Canada, and order by mail or credit card, there is a \$2.00 (U.S.) surcharge. However, this surcharge is waived if you are a member of CompuServe and decide to Register Via CompuServe.

All international packages are shipped via First-Class Air Mail.

## Support

CheckBox Software Inc. currently provides thirteen different support channels, and we're constantly adding more. Most of these channels are easily accessible from anywhere in the world. In fact, three of them, Forem-Net, and both InterNet points) may not cost you more than a local telephone call. Check your local BBS services for information on accessing these networks.

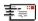

## Registration By Check (Cheque) Or Money Order

Click on this line with your mouse to print an order form on your printer.

(If you don't have a printer, please write or type all pertinent information on a piece of paper.)

Payment is accepted in U.S. funds by check (cheque), money order, or postal money order. Since it is virtually impossible to exchange small amounts of foreign currency within the U.S., please make sure that any check (cheque) is in U.S. funds drawn on a U.S. bank (or use your <u>credit card</u>).

Purchase orders from U.S. companies are gladly accepted without deposit fees.

Please make all checks (cheques) or money orders payable to "CheckBox Software Inc."

Enclose the proper payment and information and mail to:

CheckBox Software Inc.
Attn: Mike Mezaros
One Leary Drive
North Brunswick, NJ, USA 08902

| StartupSwapper Deluxe Registration/Order Form                                                                                                    |
|----------------------------------------------------------------------------------------------------|
| Disk Format Preferred (Please Check One):                                                                                                    |
| [] - 3.5" [] - 5.25" [] - No Preference                                                                                                    |
| Registration Cost: \$29.95 (U.S. Funds) This price includes shipping and handling within the United States or Canada                                 |
| Additional Fees (Please Check One If Applicable):                                                                                                    |
| [ ] - New Jersey residents, add \$1.80 (U.S.) for 6% state sales tax.<br>Total Order Price: \$31.75 (U.S.)                                           |
| [ ] - Outside of the U.S. or Canada, add \$2.00 (U.S.) to cover the costs of international shipping and handling.  Total Order Price: \$31.95 (U.S.) |
| Total Order Price: \$                                                                                                    |
| Your Name Your Title (If Applicable)                                                                                                    |
| Company Name (If Applicable) Phone Number                                                                                                    |
| Address Line #1                                                                                                    |
| Address Line #2                                                                                                    |
| Address Line #3                                                                                                    |
| City, State/Province, Country Zip/Postal Code                                                                                                    |
| CompuServe, America Online, InterNet, Or Other E-Mail Address                                                                                        |
| Where Did You Find StartupSwapper Deluxe? (Please Be Specific)                                                                                       |
| Enclose this order form and payment in an envelope and mail to:<br>CheckBox Software Inc., One Leary Drive, North Brunswick, NJ, USA, 08902          |

THANK YOU VERY MUCH FOR YOUR ORDER!

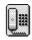

## **Registration By Credit Card**

THE FOLLOWING NUMBERS ARE FOR ORDERS ONLY. THEY WILL CONNECT YOU WITH AN ORDER TAKING SERVICE, NOT CHECKBOX SOFTWARE INC. The operators are trained only to take orders, and cannot provide answers to any of your questions. If you have any questions whatsoever, including questions concerning the status of your order, please contact CheckBox Software Inc. directly. Call us at (908) 545-3010 or fax us at (908) 418-1441.

To order by Visa, MasterCard, or American Express through Software Shopper:

Within The United States Call Toll Free: 1-800-847-0309

Or, If You Prefer, Fax: (502)-228-5121

Outside Of The United States, call (502)-228-4492 and ask to be connected with the order taking department.

## **Registration Via CompuServe**

You can easily register **StartupSwapper Deluxe**, no matter where you live, if you are a member of the CompuServe Information Service. CompuServe now offers a special area dedicated to shareware registrations... Use it to register **StartupSwapper Deluxe** and \$29.95 in U.S. funds - or the current exchange value in your local currency - will be added to your next CompuServe bill. It's a quick and easy way to register all of our shareware packages.

And if you live outside of the United States or Canada, you SAVE! That's because we've waived the usual international shipping and handling surcharge for those who register via CompuServe.

How do you use it? Just **GO SWREG** and follow the instructions as they appear. The Registration ID number for this product is 1065. Make a note of it before calling.

## **Purchasing A Site License**

Site licenses are available at the following prices:

```
5 to 9 users - Only $25.00 per user (More than 16% off)
10 to 19 users - Only $22.00 per user (More than 26% off)
20 to 29 users - Only $18.00 per user (More than 39% off)
30 to 49 users - Only $15.00 per user (More than 49% off)
50 to 100 users - Only $12.00 per user (More than 59% off)
```

Larger licenses are available -- please call us for a price quote at (908) 545-3010.

Please call us to arrange payment. Again, the number is (908) 545-3010.